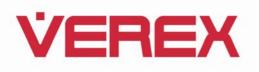

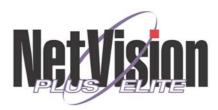

# **NetVision Version 2.3**

NetVision Version 2.3.0.0 software is based on version 2.2.0.0. The only differences between these versions are the drivers. NetVision 2.3.0.0 contains new UCC Audio and UCC Video drivers. These new drivers are WDM compatible. Stability has also been improved with better handling of poor video signals and recovery from short bursts of intense noise and corruption in video signals.

The standard software release CD for 2.3 is identical to the 2.2 software and so contains the same features and bugs as did the 2.2 software. As with 2.2, a Service Pack is available to fix known problems and add new features to the 2.3 version. The 2.3 Service Pack contains more new features than the 2.2 Service Pack. See below for details

# 2.2 to 2.3 Upgrade Patches

Existing systems running version 2.2 can be upgraded to version 2.3 using the appropriate patches.

To install:

- 1. Extract the zip file to any folder on the 2.2 Server Machine.
- 2. Go to the folder **UpgradePatch23** and run **setup.bat** (NOT **setup.exe**. After installing the patch you will be prompted to reboot the machine.
- 3. Upon reboot, the Found New Hardware Wizard should appear looking for drivers for the capture cards. Point the wizard to the **UCC Drivers** folder within the patch.
- 4. After all drivers are successfully installed, reboot the machine.

# NetVision 2.3.0.0 Service Pack 1 and Additional Patches

# 2.3 Service Pack 1 Details

# 2200-patch-05

#### Category: Bug Fix

Bug: Files recorded at SUPER resolution cannot be played back remotely.

#### **Details:**

Remote Playback will be able play SUPER resolution files however it will display them at HIGH resolution. Remote users who wish to play back files at their correct SUPER resolution must first download the file and then play it back locally. All local files can be played at their recording resolution.

### Category: Bug Fix & New Feature

Bug: The following PTZ problems were identified:

- 1. KALATEL\_KTD312, causes PTZ to crash.

- PELCO\_D\_Version, using diagnose function will crash the PTZ
  PELCO\_D\_Version, using diagnose function will crash the PTZ
  PELCO\_P\_Version, using diagnose function will crash the PTZ
- 5. VICON\_SURVEYOR99, using diagnose function will crash the PTZ
- ULTRAK\_KD6, missing protocol
  VICON\_SURVEYOR99 does not hold it's setting in PTZ Configuration

## **Details:**

As well as fixing the problems above, the following features were added:

- Auto-iris and auto-focus in Pelco-D protocol •
- In Pelco-P protocol, show preposition 95 enables on-screen menu, pan up/down iris open/close to navigate the menu.

# 2200-patch-09

## Category: New Feature

## Details:

# **Recording Codec configuration added.**

In DSR Configuration -> Recording Setup -> Codec a new Codec Configuration button will appear. This brings up codec venders proprietary settings window (see vender for setting details).

| Recording Setup        |                          |              |  |  |
|------------------------|--------------------------|--------------|--|--|
| Drive Usage File Codec | Priority Misc.           |              |  |  |
| Select CODEC           |                          |              |  |  |
| (indeo5.1 (IV50)       | 🕒 Miberjä (MUPG)         |              |  |  |
| ↔ Mpeg4.2 (MP42)       | 😁 Divisit (Divis)        |              |  |  |
|                        | -                        |              |  |  |
|                        | Default                  |              |  |  |
|                        |                          |              |  |  |
| Cod                    | ec Configuration         |              |  |  |
|                        |                          |              |  |  |
|                        | 14 Encoder Configuration |              |  |  |
| Encoder Controls       | Access Key               | QK           |  |  |
| Quick Compress         | Enst/e                   | Cancel       |  |  |
| Scalability            |                          |              |  |  |
| Transparency<br>None   |                          | Load Default |  |  |
|                        |                          | About        |  |  |
| Viewport Size          |                          | Brook        |  |  |
| i on moge              |                          | Help         |  |  |
|                        |                          |              |  |  |

Please note that MPEG4 and DivX codecs require a minimum data rate of at least 30 Kb/sec (higher recommended). Anything lower will cause errors.

# 2200-patch-10

Category: New Feature

# Details:

Pre-Alarm recording time is extended from a maximum of 60 seconds to a new maximum of 300 seconds.

# 2200-patch-11

# Category: New Feature

## Details:

This patch allows users to schedule Self-Housekeeping.

After installation go to DSR Configuration -> Self-Housekeeping Setup.

| Self-HouseKeeping Plan Configuration         |
|----------------------------------------------|
| Plan                                         |
| plan1                                        |
| Add Edt                                      |
| Remove Save                                  |
| OK Cancel                                    |
|                                              |
| Details                                      |
| Action Synchronize Backup 10 day(s) of files |
| Action Start Everyday                        |
| Files From                                   |
| Application DSR 🛡 Server name                |
| Drive File Type                              |
|                                              |
| Instant                                      |
| Prealarm                                     |
| Schedule                                     |
|                                              |
| Files To C.\Temp                             |
| Generate Log Files                           |
|                                              |

A "Plan" needs to be created for the various Self-Housekeeping "Action" options:

# Suspend

Suspend the current plan.

Retain

Retain video files in the original "DSR-video" folder location for the assigned time period (original Self-Housekeeping function).

# Backup

Copy video files to the specified target location. The original video files will be kept in the original "DSR-video" folder location.

#### Move

Move video files to the specified target location. The original files will be deleted.

# Synchronize Backup

New Self-Housekeeping will compare the selected video files (by date) previously backed up in the target location against the ones stored in the original "DSR-video" folder location. If, after comparison, video files are missing in the target location, those files will be backed up to the target location. However, NO action will be taken if video files exist in the backup location which do not appear in the original "NetVision-video" folder location after comparison.

#### Synchronize Move

New Self-Housekeeping will compare the selected video files (by date) previously backed up in the target location against the ones stored in the original "DSR-video" folder location before all the selected video files are deleted from the original "DSR-video" folder location. If video files are missing from the target location after comparison, those files will be backed up to the target location before the video files are deleted.

If "Generate Log Files" is enabled, logs will be stored in "DSR-Video\Logs\HK folder".

All the assigned "Actions" will only take effect on the next day after the new Self-housekeeping is updated and the NETVISION is re-started.

Plans with the same start time will be executed in alphabetical order.

#### 2200-patch-13

#### Category: New Feature

#### Details:

This patch extends the At Logoff settings in Utility -> Option Setting -> Operation Setting.

Previously, when the **At Logoff** settings are enabled they would only be effective if a user logged onto the system (manually or with Auto-Logon) and then logged off again, not when the system starts up.

After installing this patch, enable **Status Restore** and any of the **At Logoff** options and those options will then take affect at start-up, before logging on to the system.

# 2200-patch-14 A & B

## Category: Bug Fix

Bug: In multi-language versions of the software, Remote Monitoring Audio Client contained English strings.

#### Details:

The Remote Monitoring module now contains the proper translations in multi-language versions.

## Category: Bug Fix

**Bug: Remote Motion Detection Configuration** does not work on multi-language versions and on all versions that were not installed on the C drive.

# Details:

This patch corrects the problem above so that **Remote Motion Detection Configuration** works on all NETVISION versions and installations.

## 2200-patch-16

#### **Category: New Feature**

# Details:

Local Operator users now have access to the Backup function in Playback.

## 2200-patch-19

Category: New Feature

Details:

Support for PTZ protocol COP\_CD55 added.

#### 2200-patch-20

## Category: Bug Fix

**Bug:** In the **Utilities -> Recorder Setting -> Schedule Planner**, when some recording periods are set, they are displayed in the **Recording List** and **Alarm List** boxes. Selecting a time period from these boxes and clicking Delete does not work properly, sometimes it will not delete and other times it will delete the selected period and all periods after that.

#### **Details:**

Both text input and graphical input schedulers now work correctly.

# 2200-patch-22 A & B

# Category: Bug Fix

Bug: Housekeeping function cannot backup files to formatted CD in Windows XP.

# Details:

**Housekeeping** can now backup files to any correctly formatted media on both Windows 2000 and Windows XP systems.

# 2200-patch-26B

# Category: New Feature

# Details:

The following new features are added to Remote Station only:

1. **Customize Bandwidth** added to Station List entry options allows users to fine tune the transmission settings to suit their bandwidth.

| 1                             | Add a Capture Station |                  |               |           |            | 1 |
|-------------------------------|-----------------------|------------------|---------------|-----------|------------|---|
| Connection Name DSR Server 12 |                       |                  |               |           |            |   |
|                               |                       | IP address 192.1 | 68.0.1        | _         |            |   |
|                               | Connection E          | andWidth }       |               |           |            |   |
|                               | ⊖ Low                 |                  | 56k bps       |           |            |   |
|                               | ⊖ Medium              |                  | 220k bps      |           |            |   |
|                               | 🖯 High                |                  | 3000k bps     |           | ОК         |   |
|                               | 🖲 Customis            | 8                |               | )         | Cancel     |   |
|                               |                       |                  | Configuration |           |            |   |
|                               |                       | Low              | 75            |           | High       |   |
| Qualit                        | y                     |                  |               |           | _ <u>_</u> |   |
| Data F                        | Rate                  |                  |               | 2888 kb/s |            |   |
| Frame                         | a Rate                |                  |               | 30.0 f/s  | J          |   |
| Keyfra                        | ame every             | 8                | seconds       |           | ОК         |   |

2. New **Full Screen** display mode added. Click **Esc** to return to normal view (NTSC and PAL resolution buttons have been shortened to N and P respectively).

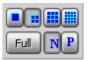

#### Category: New Feature

# Details:

This patch installs a new, more robust Playback Server better able to handle multiple simultaneous requests.

#### 2200-patch-32

# Category: Bug Fix & New Feature

Bug: WebView (and all VCNT3 ActiveX applications) have poor quality when accessing a PAL server.

# Details:

A new version of VCNT3 dll is installed which provides better quality PAL resolutions.

New feature added:

 When users access the WebView (or use any other application with updated version of VCNT3) they will be notified if the dlls they have installed have been updated and will be prompted to install the latest version.

### 2200-patch-33

## Category: New Feature

## Details:

This patch installs the FasttraxII PTZ protocol for PAL systems only.

#### 2200-patch-35B

# **Category: New Feature**

## Details:

Adds Remote Station PTZ control compatibility with 2.1.X.X NETVISION servers. 2.2 Remote Stations can now control PTZ cameras connected to 2.1.X.X servers.

## 2200-patch-42

# Category: Bug Fix

Bug: In Audio Monitoring on Remote Station, only NETVISION capture cards are available for monitoring, third party sound cards are not displayed.

# Details:

All sound devices attached to the NETVISION server will now be available for Remote Monitoring.

## 2200-patch-46

#### **Category: New Feature**

# Details:

External Alarm Recording extended with new Alarm Level Mode recording.

A new entry will appear in **NETVISION Configuration** in Control Panel called **Set Alarm Mode**. Double click this option to bring up the **Set Alarm Mode** window:

| 💑 Set Alarm Mode                         | × |
|------------------------------------------|---|
|                                          |   |
| C Pulse Mode                             |   |
| C Level Mode with Minimum Recording Time |   |
| C Level Mode with Maximun Recording Time |   |
|                                          |   |
| OK Cancel                                |   |

There are three options for how external alarm recording will be treated:

## 1. Pulse Mode

- Default external alarm recording mode
- This recording mode provides basic alarm recording files. When an external alarm triggers recording, the system will record the for the amount of time set in Utilities -> Recorder Setting -> Alarm

# Setting -> Alarm 2. Level Mode with Minimum Recording Time

- o This recording mode may produce varying lengths of post-alarm video files
- The longer of two times (t1, t2) will be the alarm recording length where t1 is the time from alarm triggering to when the alarm device returns to it's normal state and t2 is the alarm time set for external alarm recording in Utilities -> Recorder Setting -> Alarm

# 3. Level Mode with Maximum Recording Time

- This recording mode may produce varying lengths of post-alarm video files
  - The shorter of two times (t1, t2) will be the alarm recording length where t1 is the time from alarm triggering to when the alarm device returns to it's normal state and t2 is the alarm time set for external alarm recording in Utilities -> Recorder Setting -> Alarm

# Summary

| T1 = External Alarn | Device ' | "ON" | duration |
|---------------------|----------|------|----------|
|---------------------|----------|------|----------|

| T2 = External Alarm Recording Time set in Utilities -> Recorder Setting -> Alarm |         |         |         |  |
|----------------------------------------------------------------------------------|---------|---------|---------|--|
|                                                                                  | T1 = T2 | T1 < T2 | T1 > T2 |  |
| Pulse Mode                                                                       | T2      | T2      | T2      |  |
| Minimum Mode                                                                     | T2      | T2      | T1      |  |
| Maximum Mode                                                                     | T2      | T1      | T2      |  |
|                                                                                  |         |         |         |  |

### 2200-patch-49 & 2200-patch-50

## Category: Bug Fix & New Feature

**Bug:** Remote Station users could not get the full camera list for remote viewing if the server they were connecting to had the **Vanguard** application installed and had allowed public access to the video server under Remote Service Manager.

### **Details:**

The above bug has been fixed along with the following enhancement:

• When a user connects to a server through Remote Station for live viewing, they will now only get the list of cameras they have been given access to in Remote Service Manager. (Previously, all cameras would be listed but the user would only be able to perform live view on cameras they had access to).

# 2200-patch-51

### Category: New Feature

#### **Details:**

PTZ camera can be sent to a pre-defined preset position when an external alarm is triggered.

A new column will be added to the Camera Table in NETVISION Configuration -> PTZ Configuration:

| Camera table | New Alarm PTZ Preset column |
|--------------|-----------------------------|
| Model        | Alarm PTZ Preset            |
| COP_CD55     | 🗑 1                         |
|              | E 2                         |
|              | E 3                         |
| P            | 6                           |
| Fi i         | e                           |
| Ā (          | 6                           |
| A (          | e [                         |
| A P          | e [                         |
| ā i          | E                           |
| F i          | E E                         |
| i i          |                             |
| i i          | E                           |
| A C          |                             |
|              | E                           |
| A C          | E                           |
|              | C                           |
| l            | Cancel                      |

When an external alarm triggers recording on the PTZ camera, users can define a pre-position which the camera will go to upon alarm. The PTZ camera can still be controlled manually through local or remote PTZ control.

## Category: Bug Fix

**Bug:** When an existing user defined in **Remote Service Manager** has a change of password without any change to the users access rights, the next time the NETVISION is started the Video Server and/or PTZ Server will not start.

#### **Details:**

The above problem has been fixed so that any changes in Remote Service Manager will not affect the operation of NETVISION server modules.

#### 2200-patch-56

# Category: New Feature

# Details:

Installs links.html web page on the server. This page is accessed at:

http://[hostname(IP address):port number]/links.htm

This page provides links to all standard web utilities on the NETVISION - WebCam, NETVISION Configuration, etc.

### 2200-patch-58

Category: Bug Fix & New Feature

Bug: PIH-7000 PTZ Protocol, Auto Iris control was inverted, i.e. down was off, up was on.

#### **Details:**

As well as fixing the above problem, the following enhancement was added to the PIH-7000 PTZ Protocol:

• Clear Preset button added, this allows users to clear all pre-defined preset positions.

# 2200-patch-60

#### Category: Bug Fix

**Bug:** Duplicate module priority caused when 2200-patch-05, 2200-patch-11 & 2200-patch-13 are all installed on certain OEM versions. This duplication can cause Chat Server errors.

#### Details:

Problem above fixed.

#### Category: New Feature

# Details:

New PTZ Protocols added; Elbex\_EXC93 and SAMSUNG\_SPD\_1600

## 2200-patch-65 A & B

#### Category: Bug Fix

# Bug:

- 1. Remote Audio Monitoring using audio source #6 or higher is unstable
- 2. Maximum of 12 audio sources displayed in Remote Audio Monitor
- 3. In Windows XP, Remote Audio Monitoring cannot find any audio sources

### **Details:**

Remote Audio Monitor on Windows 2000 can now identify all audio sources on the server machine with consistent stability.

Windows XP based Remote Audio Monitor can now identify sound devices.

#### 2200-patch-69

## Category: Bug Fix

Bug: Alarm Alert Caller sends duplicate emails and alerts when an alarm is triggered on 2200 SP1 systems.

## Details

Now, when an alarm is triggered, Alarm Alert Caller will send one alert and one email (if enabled) and will not send any more alerts for this camera until recording has stopped.

#### 2200-patch-70

#### Category: Bug Fix

**Bug:** Possible miscommunication between GUI and NETVISION causes black screens to appear where live video should show. Recording, remote viewing continue as normal but the server live views are black.

#### **Details:**

The above problem is fixed with this patch. The problem was most noticeable on Elite and PremiumII systems but was also possible on Basic Plus systems.

# 2200-patch-73 A & B

#### Category: Bug Fix & New Feature

## Bug:

- 1. Occasionally, snap shot save feature would not work with streaming playback
- 2. Local user SUPER can backup files within Playback, however local user with Supervisor privileges cannot
- 3. In playback, when the **Search Now** button is pressed, the date folder list appears in the left panel. When a user clicks on a date folder, the files from that date are listed in the main panel. While this list is being populated, the user may click on another date folder. This causes the original list to stop and files from the new folder will start listing. This can potentially cause confusion for the user who thinks that the original list of files from the first folder is complete when in fact it may not be.

# Details:

Snap shot problem has been fixed and the **Comments** and **Disclaimer** fields for snap shot printing have been extended.

Local users with Supervisor privileges will now be able to backup files through Playback.

To fix the third problem, when the user clicks the first date folder, all buttons will be disabled except for **Stop Search** button thereby eliminating any potential confusion.

Playback search performance has also been improved so that larger hard drives can be searched more efficiently and quickly.

A new **Utility** button will appear on the playback screen that allows users to specify which format (bmp or jpeg) will be used to save snap shots.

#### 2200-patch-74

#### **Category: New Feature**

This patch modifies the Alarm Alert Caller so that more than one dial-up connection can be used.

Alarm Alert Caller can be assigned to use a specific Dial-Up connection to send an alert to a receiver machine. However, if an alarm event occurs and this connection cannot be established, then the alert will not be sent.

After installing this patch, users will be able to assign a backup connection which will be used in the event that the first connection fails.

| Alarm Alert Caller Setup           |
|------------------------------------|
| Alarm Alert Receiver Name / IP     |
| 192 168.0.108                      |
|                                    |
| Connection Mode                    |
| 💌 Dial up                          |
| Primary Connection                 |
| Dial-up Connection 1               |
| Backup Connection                  |
| Dial-up Connection 2               |
| Dial-up Connections Setting        |
| Notification On Event              |
| External Alarm                     |
| Motion Detection                   |
| Video Loss/Recovery                |
| Play Following WAV file when Alarm |
|                                    |
| Select WAV File Test. Sound        |
| OK Cancel Apply                    |

Users should set-up their "Primary" and "Backup" connection through Windows Network and Dial-up Connections in the control panel.

The connection name assigned under **Network and Dial-up Connections** is used to specify which is the Primary and Backup connection in Alarm Alert Caller.

| 😥 Network and Dial-up Connecti                                                                                         | ions                   |                          |                         | _O×                     |
|----------------------------------------------------------------------------------------------------|------------------------|--------------------------|-------------------------|-------------------------|
| Ele Edit View Favorites Io<br>↓ Back • → • 🔃 📿 Search                                                                  |                        | telp<br> 留呪X             | - III (                 | <b>1</b>                |
| Address 😥 Network and Dial-up Co                                                                                       | nnections              |                          |                         | •                       |
| Network and Dial-<br>up Connections                                                                                    | Make New<br>Connection | Local Area<br>Connection | Dial-up<br>Connection 1 | Dial-up<br>Connection 2 |
| This folder contains network<br>connections for this computer, and<br>a wizard to help you create a new<br>connection. | -                      |                          |                         |                         |
| 4 object(s)                                                                                                    |                        |                          |                         | 11.                     |

When an alarm event occurs, the Alarm Alert Caller will first try to use the Primary Connection to send the alert. If this connection fails it will then try to use the Backup Connection to send the alert.

**Note:** it is very important to enter the exact connection name in the Primary and Backup Connection fields. If the Primary name is incorrectly entered and no Backup Connection is supplied or if the Backup Connection is also misspelled, the Alarm Alert Caller will look at all connections created in **Network and Dial-up Connections** and will try to use the first alphabetical connection. If this connection fails, the Alarm Alert Caller will not try any other connections.

## Category: Bug Fix

**Bug:** The recorder can appear to hang when trying to compensate for continuous imperfect images from a camera input.

# Details:

The systems will now allow imperfect images to go through without correction and thus eliminate the above problem.

# Additional Patches

#### 2200-patch-89

This patch should be installed on all systems but especially systems with 2200-patch-88 or the Video Source Manager application (IP cam application).

Systems with the above patch or application installed can experience an error in camera display when all cameras start recording simultaneously. For a brief moment the camera images on the display can become mixed up randomly, e.g. camera display 1 appears in camera 5 position etc. Recorded files are not affected.

### 2200-patch-85

This patch can be installed on 2.1.0.1, 2.1.2.0, 2.2.0.0 and 2.3.0.0 systems.

This patch changes the way circular recording operates. Previously, when circular recording was enabled, the DSR will keep recording until the Reserved Space limit is reached. At this point, circular recording will start to order the files on the system so that it can delete the oldest ones.

The process of ordering all the files on the system has become inefficient and, in some cases, impossible because of the capacity of today's hard drives.

After installing this patch, circular recording will no longer clean up the system based on files but will instead look at the date folders. Now, it will delete the oldest day from the system. All cameras will lose this day.

Please not that a single file will be left as a marker in the target date folder. This file will then be cleaned on the next circular recording iteration.

This may not be a good option for low capacity systems that can only hold a few days of recording since a whole day will be lost when circular recording starts.

#### 2200-patch-86

This patch enhances the encryption used to store local user passwords. The new encryption method is stronger and more robust than the method previously used.

On 2.2 and 2.3 Servers with Service Packs installed, the VideoClient.CAB contains VCNT3.dll version 3.5.0.1. When a remote user connects to the WebView pages on these servers, they are prompted to download and install this VideoClient.cab. VCNT3, as well as the other dlls in the cab, get installed onto the remote machine and provide Active X controls for remote viewing.

Remote Station also uses VCNT3.dll for remote viewing; however it uses a slightly older version of VCNT3. If a remote user has Remote Station installed on their machine then they will have the older VCNT3 installed as part of it. Now when this user visits a WebView page on a 2.2/2.3 SP1 Server, they download the VideoClient.cab containing the newer VCNT3. Since this version is newer, Windows will replace the old VCNT3 with the new version downloaded in the CAB. Remote Station however is not compatible with this new VCNT3 and so now, it will not start.

The basis of the problem is VCNT3 version 3.5.0.1. This dll will work with WebView pages but will not work with Remote station.

2200-patch-80 resolves this problem as follows:

- 2200-patch-80A installed on the server machine replaces the VideoClient.cab with a new version. The new version contains VCNT3.dll version 3.5.0.0 and a new VCNT4.dll version 1.0.0.1. It also replaces the WebView pages so that they now use VCNT4 instead of VCNT3 3.5.0.1. This means that when a remote user logs on to WebView on this machine, they will download and install VCNT3 version 3.5.0.0 (which is compatible with Remote Station) and VCNT4 version 1.0.0.1. VCNT4 is identical to VCNT3 version 3.5.0.1 and is used exclusively for Active X web page viewers. Now, Remote Station can use VCNT3 and WebView will use VCNT4 without conflicts.
- 2200-patch-80B installed on the Remote Station machine will register the correct VCNT3 dll do that any affected Remote Station installations will now work properly again.

#### 2200-patch-75

Video Controls under Utility -> Camera Setting were not being retained after the system was restarted.

After installing this patch, all Video Control settings will be retained.

#### 2200-patch-88

2200-patch-71 introduced a bug in SearchEngineServer whereby if a user is doing remote playback and clicks the Stop Search button before all files are listed, the SearchEngineServer on the DSR Server machine will crash.

2200-patch-88 fixes this problem and also includes the functionality below:

- This patch combines Video Server and Playback Server access in Remote Service Manager. After installation, the Playback tab will be removed from Remote Service Manager. Remote user playback access will then be linked to Video Server access, e.g. if a user has been given access to cameras 3, 4, and 9 for live view then they will only be allowed playback video from those same cameras.
- This patch adds a camera 'masking' feature to the DSR Server machine. Now, local users defined under DSR Configuration -> Local User Manager in the Control Panel can be blocked from seeing specified cameras.

Local users created with Operator status can be given limited access to local cameras, i.e. viewing, playback and the ability to start Instant recording will be hidden from these users. The cameras will continue any other type of recording in the background.

All local Supervisor users as well as the default OPERATOR user are exempt from this and will always be able to see every camera.

Go to Control Panel -> DSR Configuration -> Local User Manager. In there create a new Local User. Give the user Operator privileges and select which cameras this user is allowed to see. All other cameras will be invisible to this user.

# 2200-patch-82

This patch changes the way Reserved Space and File Retention Limit are calculated.

Previously, **Reserved Space** was calculated as 7% of the recording drive and **File Retention Limit** was 10%. After installing this patch, constant figures can be used no matter what the size of the recording drive - 1.5 GB for **Reserved Space** and 2 GB for **File Retention Limit**.

This patch also fixes the following bug:

After fresh install of DSR software, the system will set the **Reserved Space** to 1.5 GB and the **File Retention Limit** to 2 GB. These figures should have been 7% and 10% respectively.

When the user goes to Control Panel -> DSR Configuration -> Recording Setup -> Drive Usage the figures displayed for **Reserved Space** and **File Retention Limit** will show 7% and 10% respectively. The system does not actually use these figures until the user clicks the OK or Apply button on this window.

If the user has never clicked the OK or Apply button on this window, then the system will use 1.5 GB and 2 GB instead of the figures displayed.

After installing this patch, the Drive Usage window will display the correct values being used by the DSR.

A Reset button will be added to the window, when this button is clicked, the **Reserved Space** will be set to 1.5 GB and the **File Retention Limit** will be set to 2 GB.

This patch is recommended for users who wish to use the new, constant values (1.5 GB and 2 GB). Any users who wish to use the old values (7% and 10%) should not install this patch and, instead, should simply go to the Drive Usage window and click Apply to make sure the system is using the correct setting.

# 2300-patch-02

This patch adds software support for TV-Out on Basic Plus and Elite.

Camera inputs can be channeled through the respective capture cards out to a TV monitor in real time without affecting the performance of the DSR.

#### Software Setup

After patch installation a new icon will appear on the main screen -

Double click this icon to display the Video Switcher Menu:

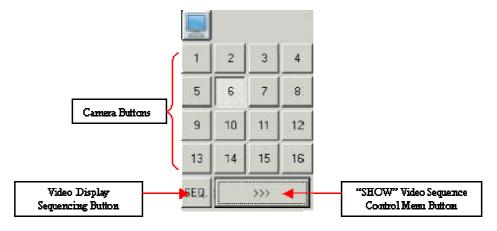

Click on the camera buttons to select a display camera.

Click on the Show More button beside the sequence button to setup video sequencing:

| 1             | 2               | 3   | 4  |
|---------------|-----------------|-----|----|
| 5             | 6               | 7   | 8  |
| 9             | 10              | 11  | 12 |
| 13            | 14              | 15  | 16 |
| SEQ.          |                 | <<< |    |
| Dwel<br>(seco | l time<br>onds} | 5   | ÷  |
| 1             | 2               | 3   | 4  |
| 5             | 6               | 7   | 8  |
| 9             | 10              | 11  | 12 |
| 13            | 14              | 15  | 16 |

Select the dwell time and which cameras to use in the sequence.